## WINDOWS 1O: DESKTOP SYMBOLE REPARIEREN

Bevor Sie mit Schritt 1 anfangen – erstellen Sie zuerst einen Wiederherstellungspunkt<sup>1</sup>.

Wenn die Desktop-Symbole nicht richtig dargestellt werden, dann versuchen Sie folgendes:

Schritt 1: Starten Sie den **Explorer** – Tastenkombination [Windows-Taste] + [E]

Schritt 2: Klicken Sie auf das Register »**Datei**«

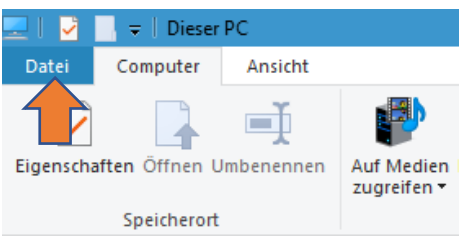

## Schritt 3: Klicken Sie auf »**Optionen**«

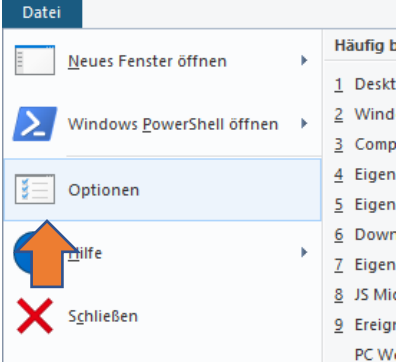

Schritt 4: Es öffnet sich das Fenster »Ordneroptionen« - jetzt klicken Sie auf die Registerkarte »**Ansicht**«

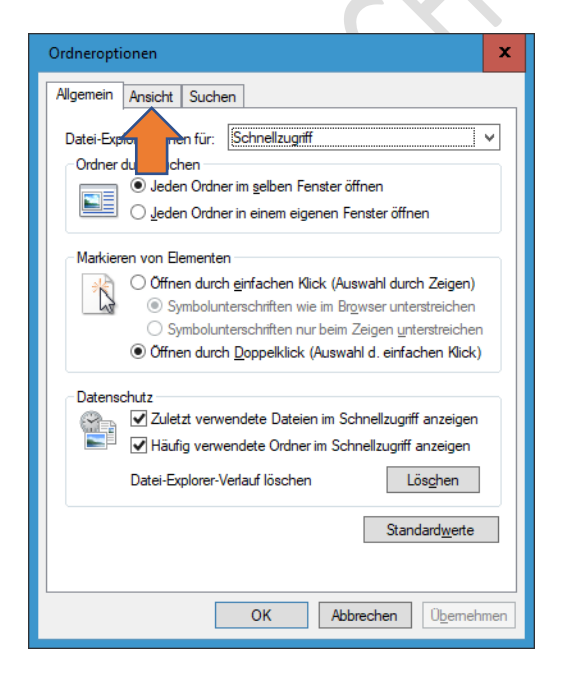

<sup>1</sup> [Erstellen eines Systemwiederherstellungspunkts \(microsoft.com\)](https://support.microsoft.com/de-de/windows/erstellen-eines-systemwiederherstellungspunkts-77e02e2a-3298-c869-9974-ef5658ea3be9)

Schritt 5: Aktivieren Sie im Abschnitt »Versteckte Dateien und Ordner« "**Ausgeblendete Dateien, Ordner und Laufwerke anzeigen**"

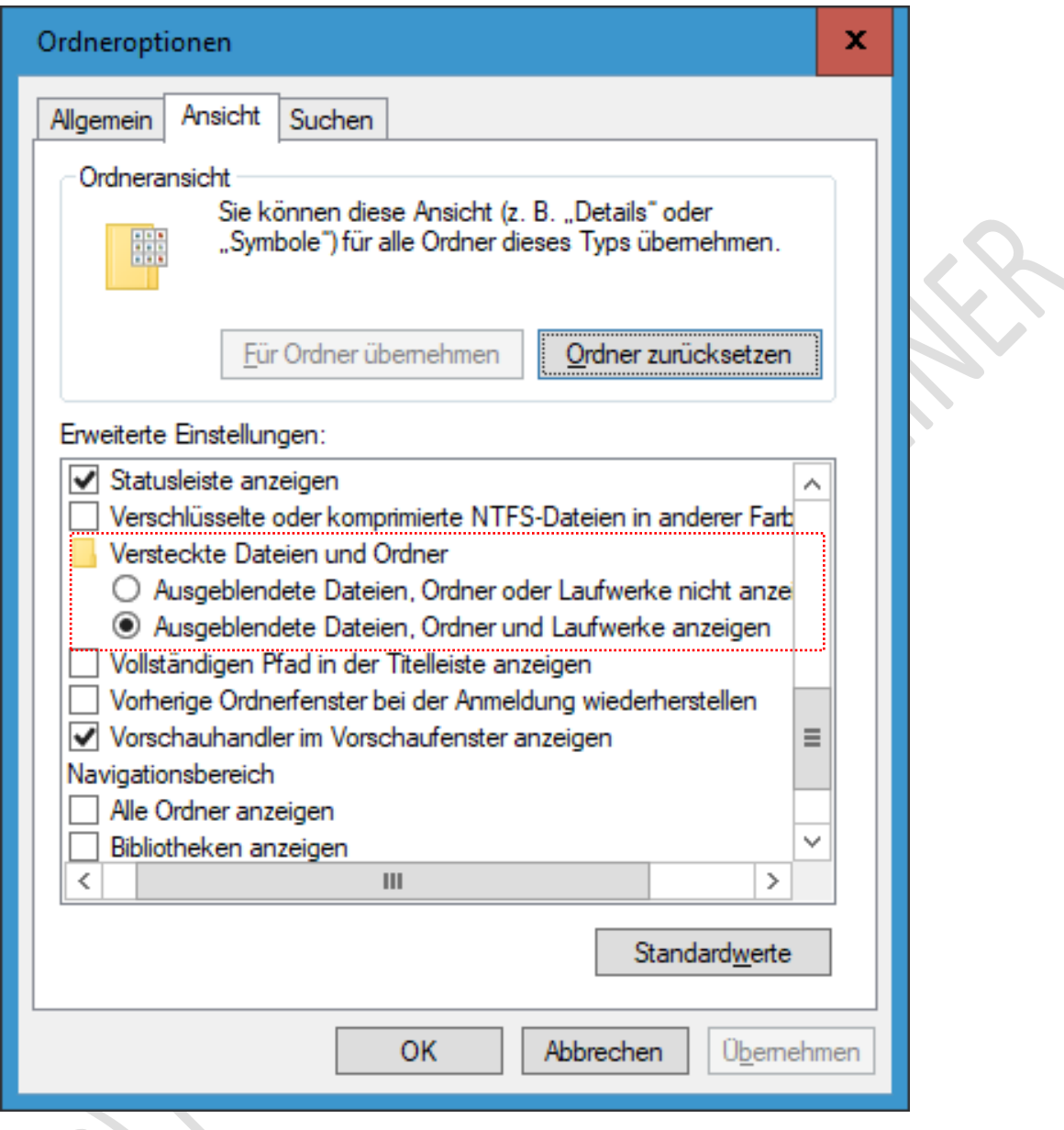

Schritt 6: Klicken Sie dann auf die Schaltflächen »**Übernehmen**« und auf »**OK**«

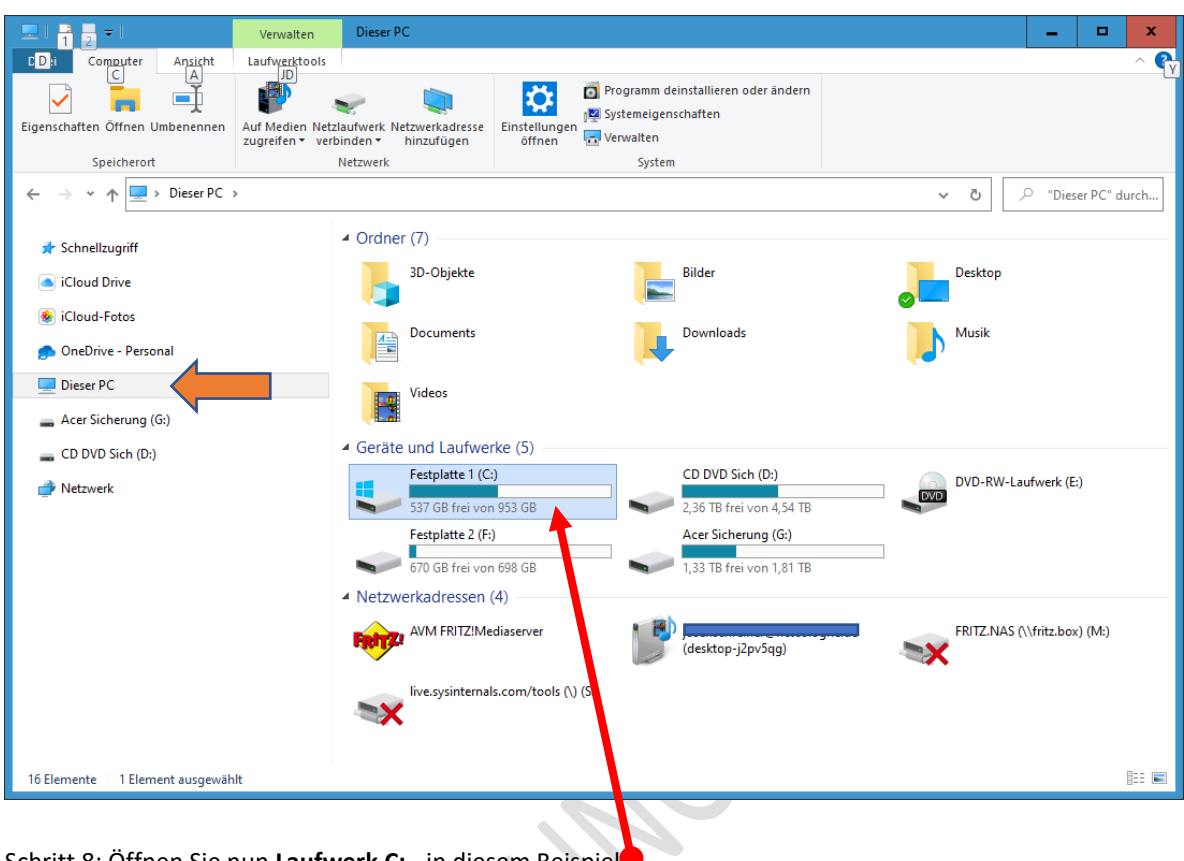

Schritt 7: Markieren Sie in der linken Spalte »**Dieser PC**«

Schritt 8: Öffnen Sie nun **Laufwerk C:** - in diesem Beispiel

Schritt 9: Öffnen Sie den Ordner »**Benutzer**«

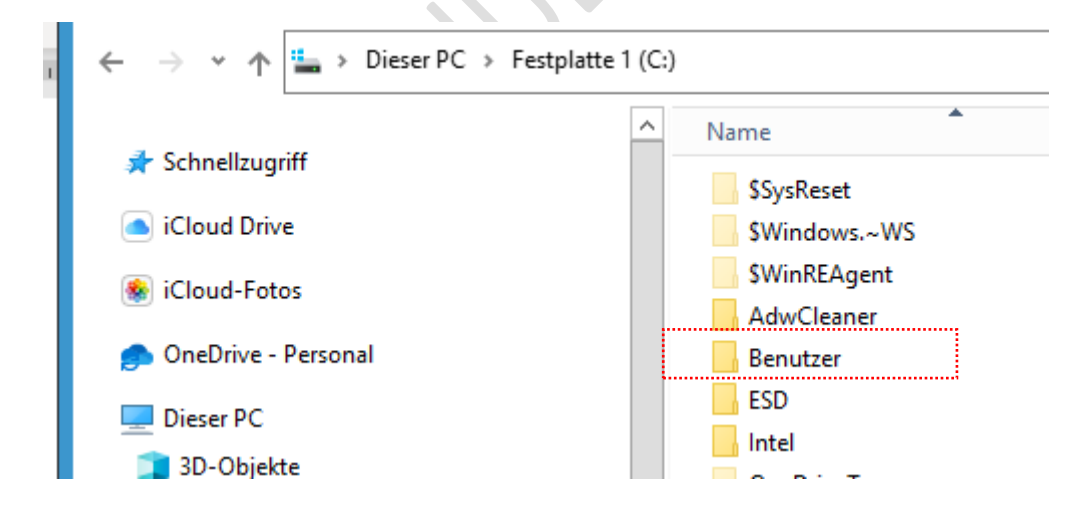

Schritt 10: Öffnen Sie nun den Ordner mit Ihrem Benutzernamen – in diesem Beispiel ist der Benutzername "Josef".

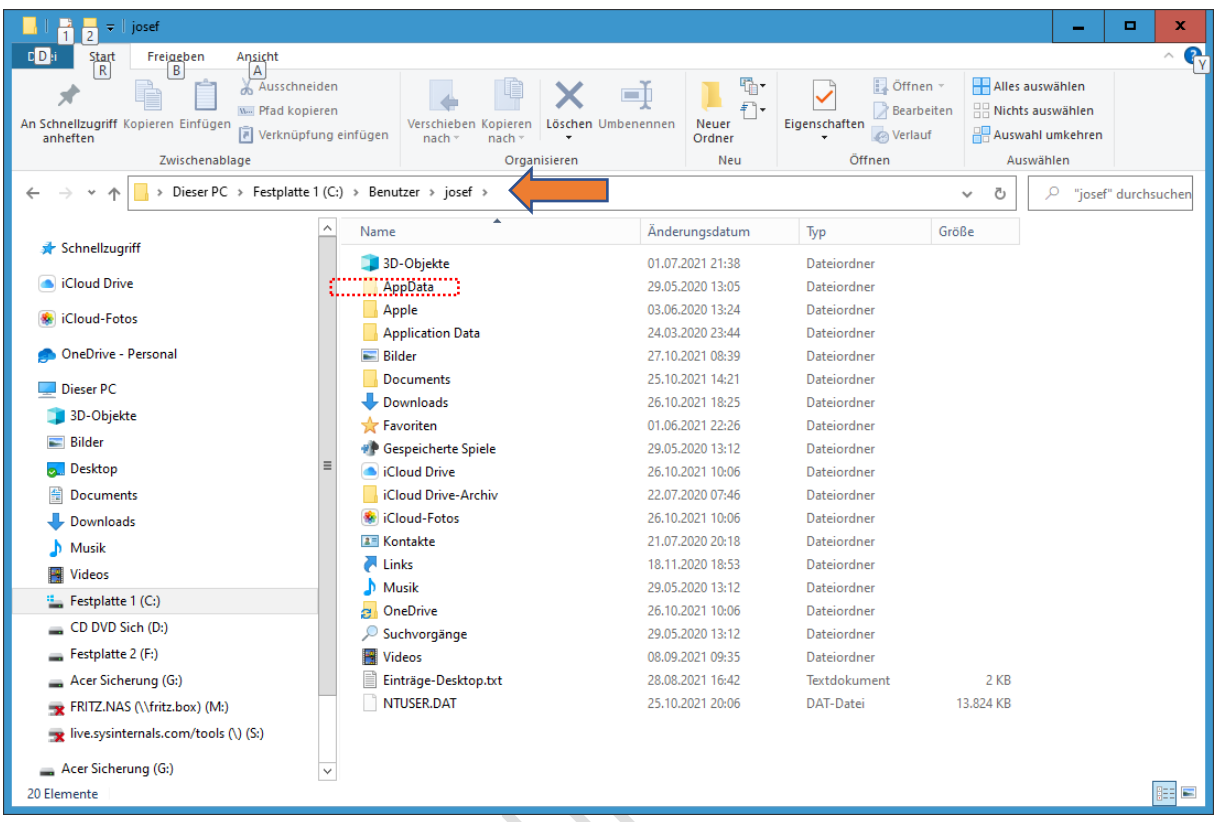

Schritt 11: Öffnen Sie den Ordner »**AppData**« - dann klicken Sie auf den Ordner »**Local**«

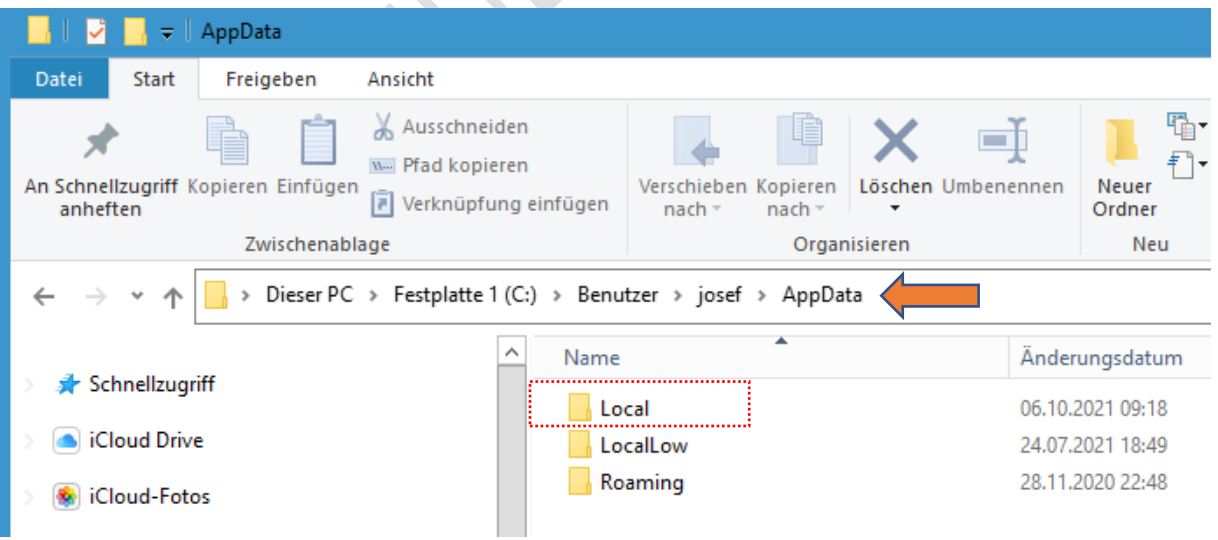

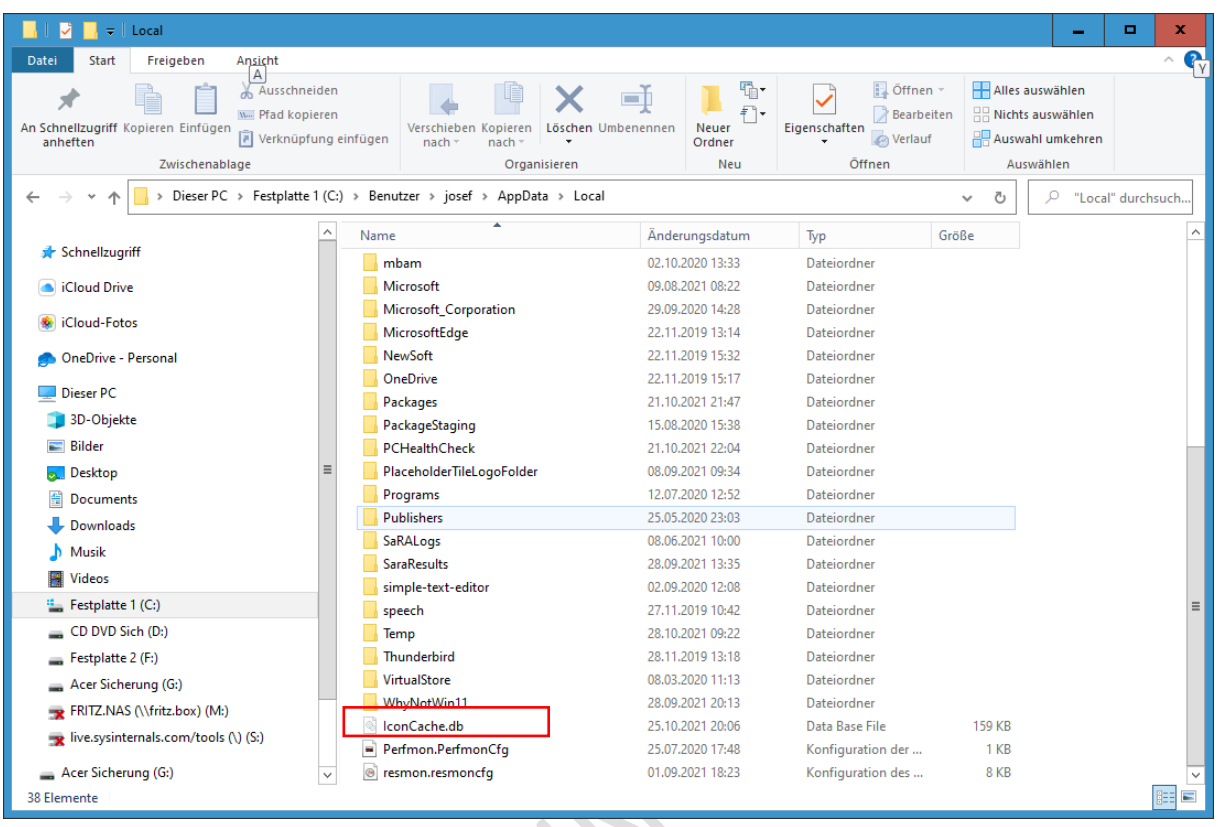

Schritt 12: Unten finden Sie dann die Datei »**IconCache.db**«

Schritt 13: Löschen Sie dort die Datei »**IconCache.db**«.

Schritt 14: Schließen Sie den Explorer und führen Sie einen **Neustart** durch.

Achtung – der Neustart kann etwas länger dauern!! Windows 10 baut die Datenbank mit den Datei- und Ordnersymbolen neu auf. Anschließend sollten alle Symbole wieder korrekt auf dem Desktop angezeigt werden.

Schritt 15: Machen Sie die Änderung unter Schritt 5 wieder rückgängig.

Viel Erfolg.

## KEINE HAFTUNG FÜR INHALTE

Dieses Dokument wurde mit größter Sorgfalt erstellt. Für die Richtigkeit, Vollständigkeit und Aktualität der Inhalte kann ich jedoch keine Gewähr übernehmen. Für die Artikel, Kommentare, Antworten oder sonstige Beiträge in diesem Dokument ist jegliche Haftung ausgeschlossen. Ich übernehme somit keinerlei Gewähr für die Aktualität, Korrektheit, Vollständigkeit oder Qualität der bereitgestellten Informationen. Haftungsansprüche gegen den Autor, die sich auf Schäden materieller oder ideeller Art beziehen, welche durch die Nutzung oder Nichtnutzung der dargebotenen Informationen bzw. durch die Nutzung fehlerhafter und unvollständiger Informationen verursacht wurden, sind ausgeschlossen. Jegliche Haftung ist ausgeschlossen.

© Josef Schreiner, 28.10.2021